# <span id="page-0-1"></span>**Tech Note 461**  Troubleshooting Industrial Application Server Bootstrap Communications

All Tech Notes and KBCD documents and software are provided "as is" without warranty of any kind. See the **[Terms of Use](file:///C|/inetpub/wwwroot/t002178/T000792.htm)** for more information.

Topic#: 002178 Created: January 2007 Updated October 2009

#### **Introduction**

This *Tech Note* outlines general troubleshooting steps to address communication issues between a remote node and an Industrial Application Server Galaxy.

## Application Versions

- Industrial Application Server version 2.1 and older. Please check the compatability matrix at the Wonderware Tech Support site for supported operating systems.
- Windows® 2000 Server and Server 2003 with all Service Packs and Releases

**Note:** If you are having trouble opening the SMC logger from a client node or the Server node, please see Tech Note 437: **[Unable to](file:///C|/inetpub/wwwroot/t002178/t002130.htm) [Open Logger Under Windows XP SP2 and Windows 2003 SP1](file:///C|/inetpub/wwwroot/t002178/t002130.htm)**.

#### Wonderware Configuration Tools

Use the following Wonderware Configuration tools when troubleshooting the application.

# <span id="page-0-0"></span>Wonderware Change Network Account Utility

**To ensure that the ArchestrA Network Admin Account is the same on all machines that are part of the Galaxy (or wish to interact with nodes on the Galaxy)**

1. Launch the **Change Network Account** utility from **Start/All Programs/Wonderware/Common/Change Network Account**.

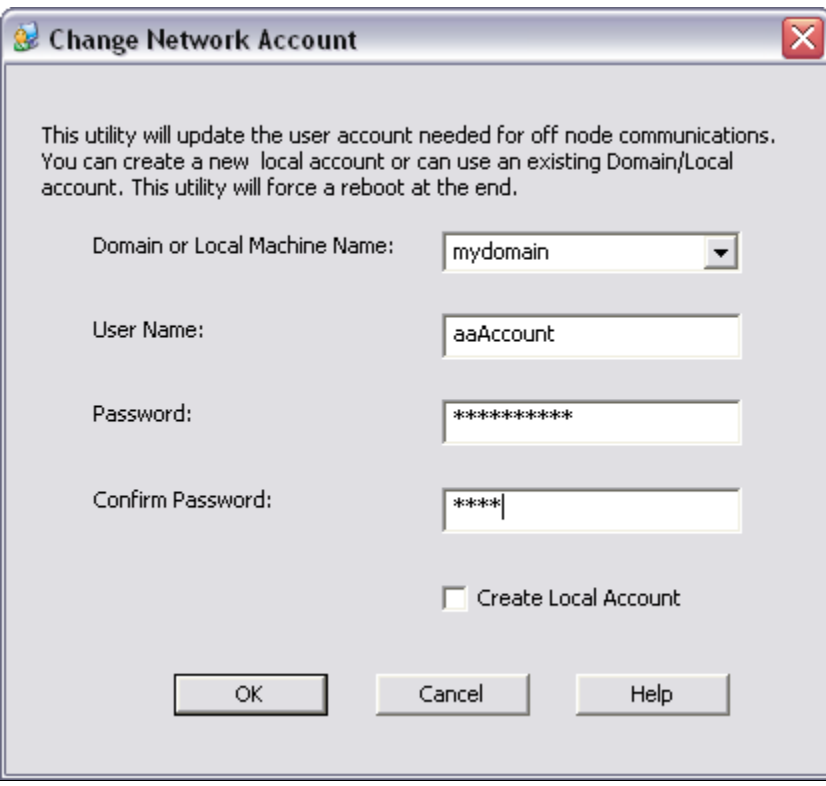

**FIGuRE 1: CHanGE NEtwoRK Account UtIlItY IntERfacE**

2. Ensure that the local machine name does not have any unusual characters such as a tilde ( ~ ) or underscore. These characters can cause communication errors.

# Wonderware O/S Configuration Utility

**To run the Wonderware O/S Configuration Utility for WinXP SP2 and Windows 2003 SP1**

#### 1. Click **Start/All Programs/Wonderware/Common/OSConfiguration Utility**.

You can also download the utility from: **[www.Wonderware.com/support/mmi](http://www.wonderware.com/support/mmi)**.

For a complete list of what the utility does, please refer to the Tech Article **[Security Settings for Wonderware Products](file:///C|/inetpub/wwwroot/t002178/t002124.htm)**.

2. Reboot the machine after running the O/S Configuration Utility.

## Wonderware Application Versions

- 1. Ensure that the version of Industrial Application Server installed on the remote node is the same as the version of Industrial Application Server Galaxy.
- 2. Verify the version by going to Add/Remove Programs and clicking **Click here for support information** on the Wonderware Industrial Application Server program. Verify the versions on both the Galaxy Repository (GR) Node and on the remote node.

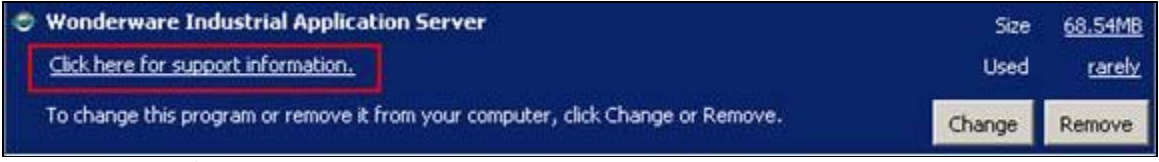

**FIGuRE 2: ADD/REMoVE PRoGRaMs VERsIon CHEcK**

In the example shown below, the version of Industrial Application Server is 2.1 Patch 01.

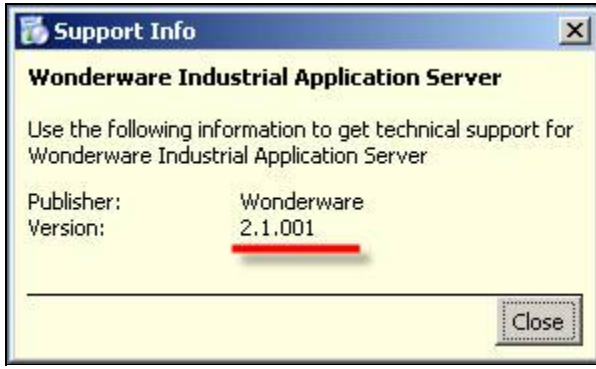

**FIGuRE 3: SuppoRt Info DIaloG Box**

# Checking Windows DCOM Configuration

The DCOM Ports used by the Bootstrap are:

- Port 135
- Port 139
- Port 445
- Ports 1024 to 65535

For additional info see:

- **[http://msdn.microsoft.com/library/default.asp?url=/library/en-us/dndcom/html/msdn\\_dcomfirewall.asp](http://msdn.microsoft.com/library/default.asp?url=/library/en-us/dndcom/html/msdn_dcomfirewall.asp)**
- **<http://support.microsoft.com/kb/832017>**
- **<http://www.linklogger.com/TCP135.htm>**
- **<http://www.linklogger.com/TCP139.htm>**
- **<http://www.linklogger.com/TCP445.htm>**

Do the following tasks to ensure DCOM settings are correct.

# DCOM – Checking Wonderware Compatible Security Settings

1. Run dcomcnfg.exe from the Start menu, Run command.

This is the area where you make local DCOM changes that control DCOM security levels on the computer.

2. Expand the branches as follows:

#### **Component Services/Computers/MyComputer.**

3. Right-click **My Computer** and select **Properties**.

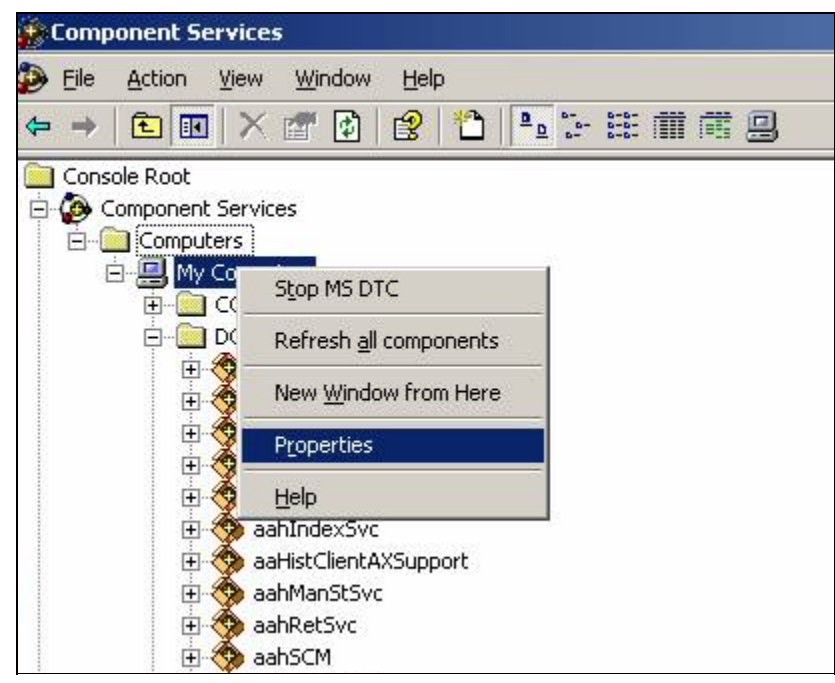

**FIGuRE 4: AccEss DCOM PRopERtIEs**

- 4. Check the following packages.
- The first package is WWPIM (aka Wonderware Platform Information Manager)
- In Windows 2000, click the **Properties** button, or in Windows 2003 or XP, right click **WWPIM** and select **Properties**.

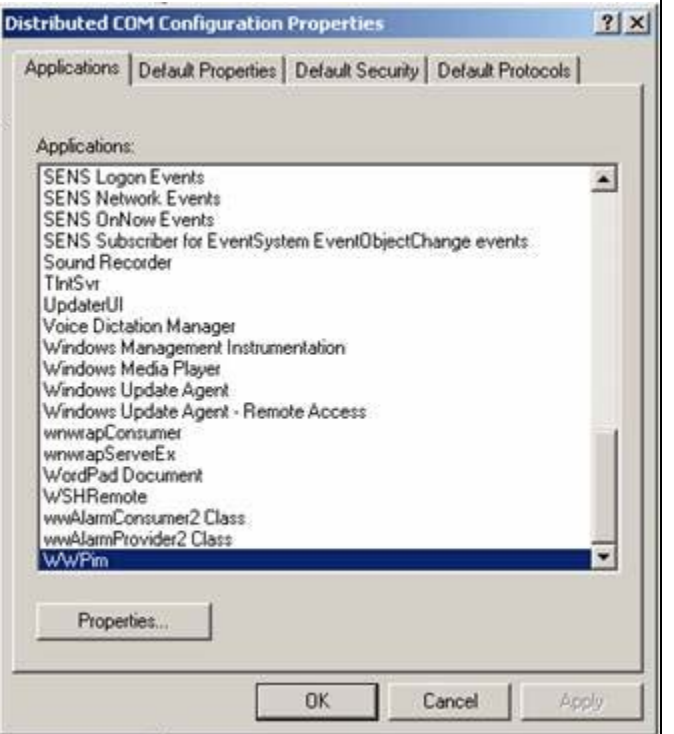

FIGURE 5: WWPIM DCOM SERVICE PROPERTIES DIALOG BOX

. In the General tab panel, ensure the Authentication Level is None.

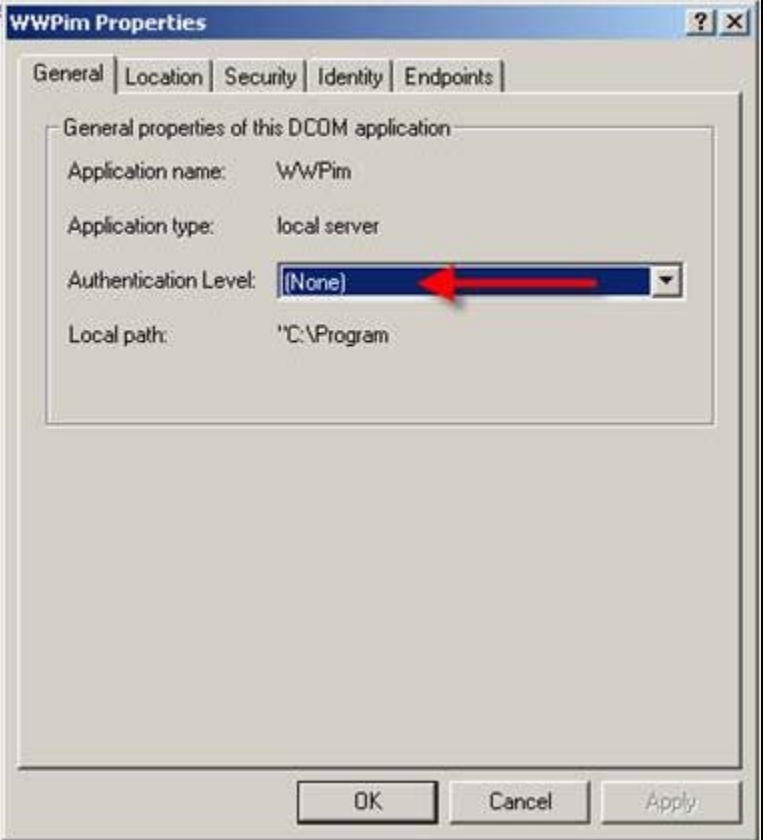

**FIGURE 6: WWPIM AUTHENTICATION LEVEL** 

• Click the Location tab and ensure the Run application on this computer box is checked.

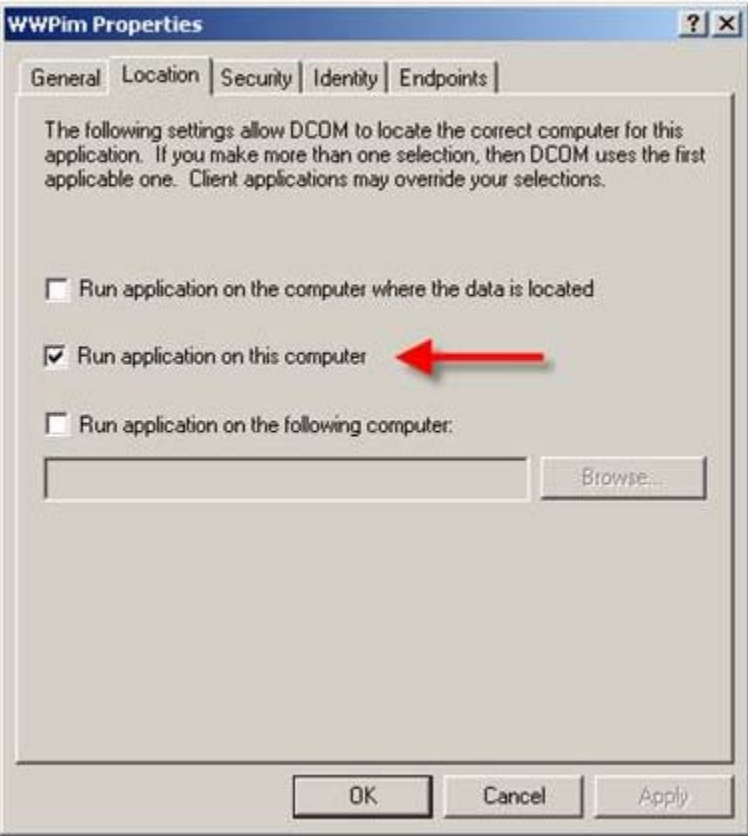

**FIGURE 7: RUN APPLICATION ON THIS COMPUTER** 

• Click the Security tab.

Under each Security grouping, ensure that the security settings are set similar to those shown in the following graphics. These are the minimum settings needed.

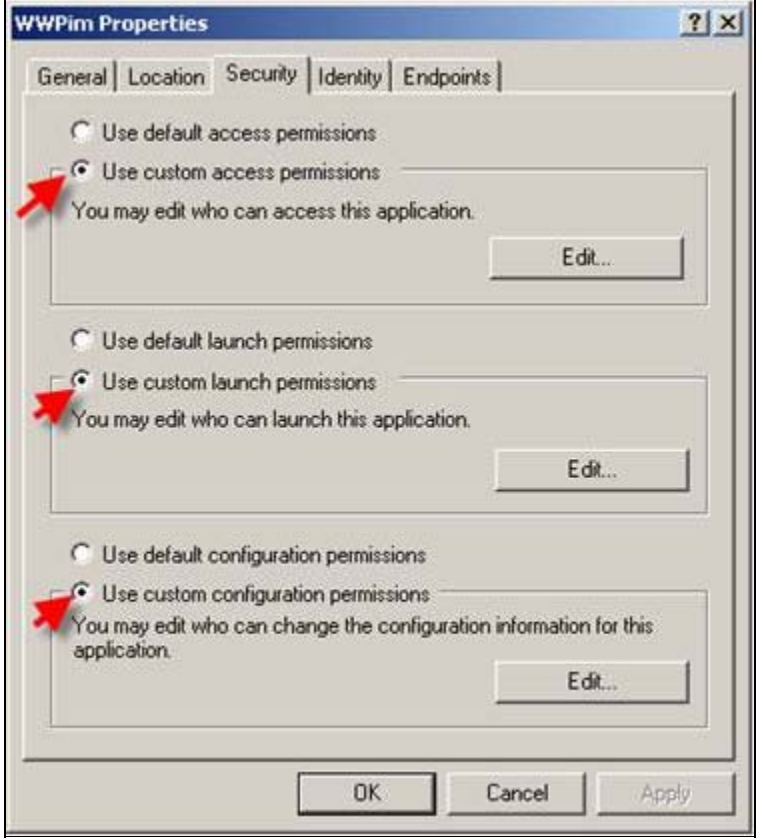

FIGURE 8: SECURITY PROPERTIES TAB PANEL

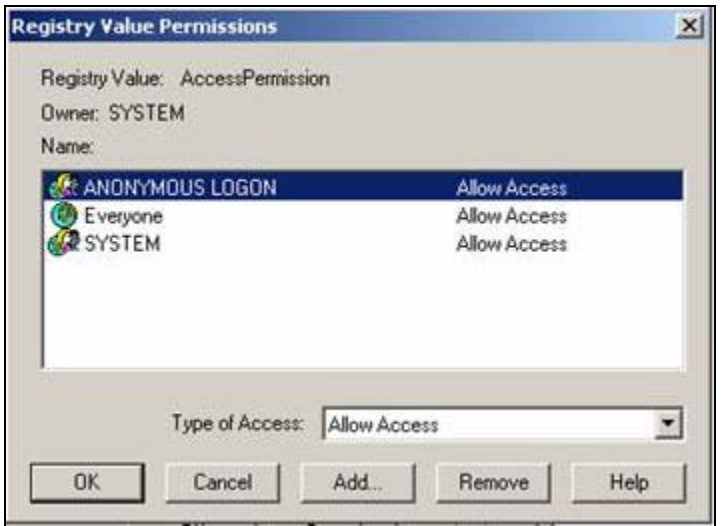

**FIGURE 9: SECURITY SETTINGS FOR ACCESS PERMISSIONS** 

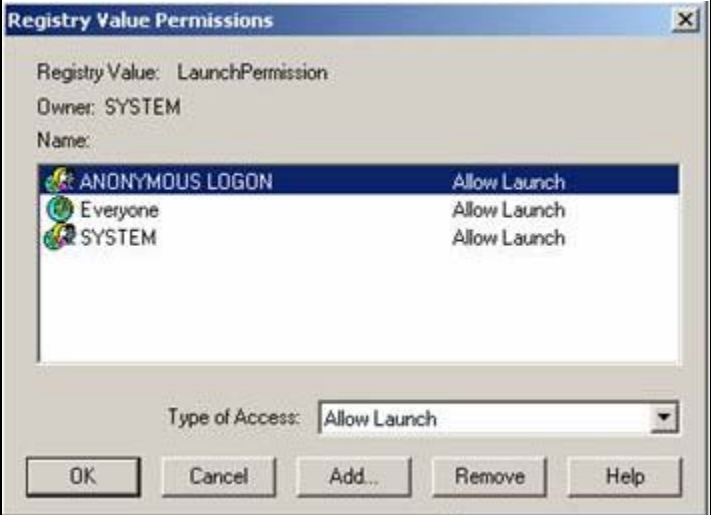

**FIGuRE 10: SEcuRItY SEttInGs foR LaucH PERMIssIons**

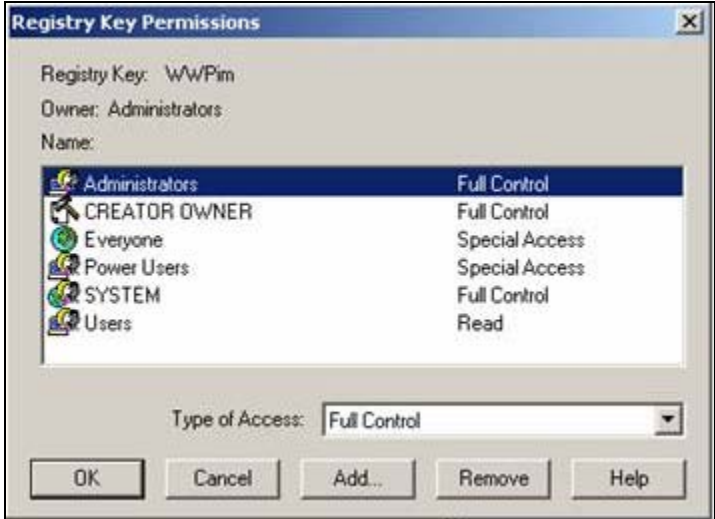

**FIGuRE 11: SEcuRItY sEttInGs foR CustoM ConfIGuRatIon PERMIssIons**

Click the **Identity** tab.

The **This user** option shown below should be the ArchestrA Network Admin account defined using the **[Wonderware Change](#page-0-0) [Network Account Utility](#page-0-0)**.

**Note:** The following graphic shows a different user than Figure 1 and is used here only to illustrate account configuration.

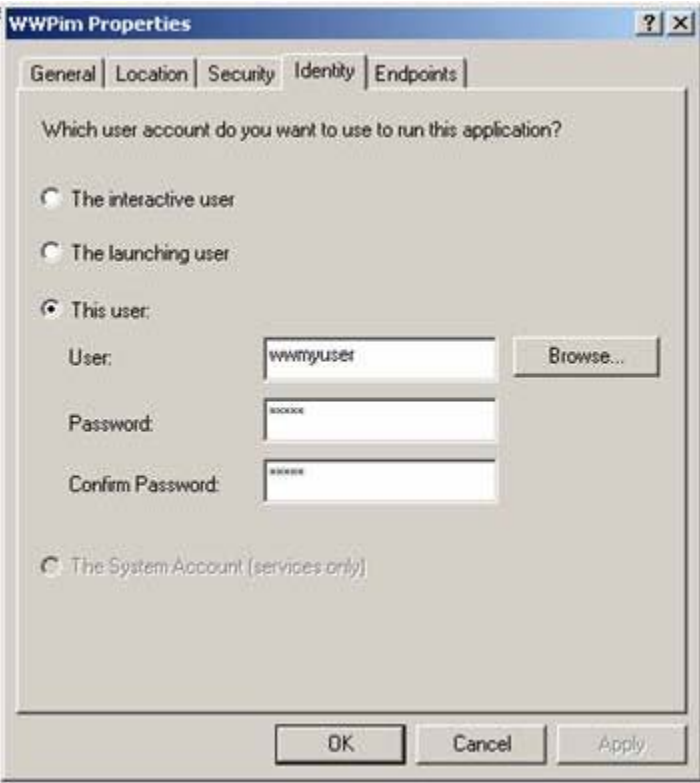

**FIGURE 12: THIS USER IDENTITY OPTION** 

The Endpoints tab panel should look similar to the following graphic (Figure 13 below).

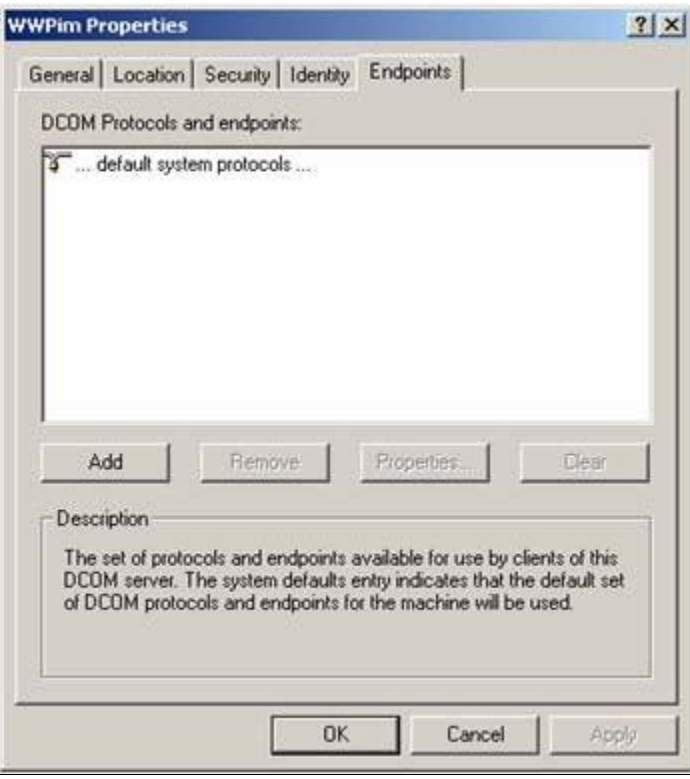

**FIGURE 13: DCOM DEFAULT SYSTEM CLIENT PROTOCOLS** 

. Click OK and select the DCOM Transport configuration item from the Properties dialog box.

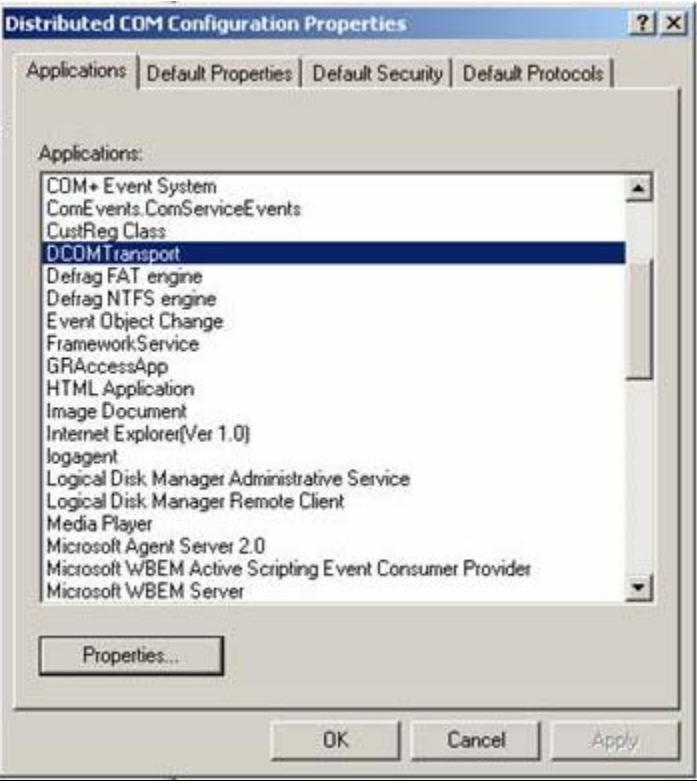

**FIGURE 14: DCOMTRANSPORT CONFIGURATION** 

• Ensure the Enable Distributed COM on this computer option is checked (Figure 15 below).

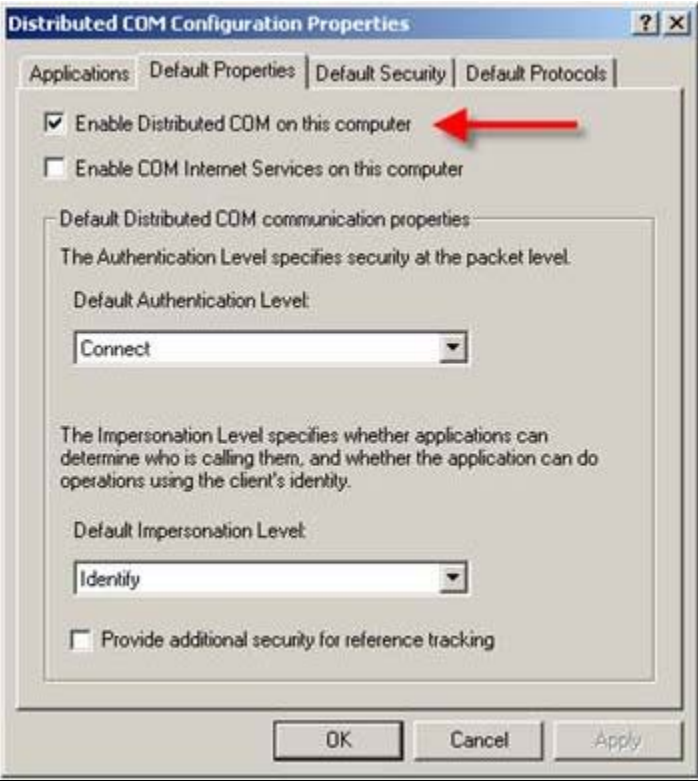

**FIGuRE 15: DEfault PRopERtIEs ConfIGuRatIon**

Ensure that all the same settings used for **WWPIM** are applied for the DCOM Transport configuration.

# Windows Configuration – Checking Local Security Settings

**Note:** These settings may be overridden by an enforced Group Policy Object from an MS Active Directory setup if the machine is part of a domain.

Configure local security settings from the Control Panel.

1. Click **Administrative Tools/Local Security Policy** (Figure 16 below):

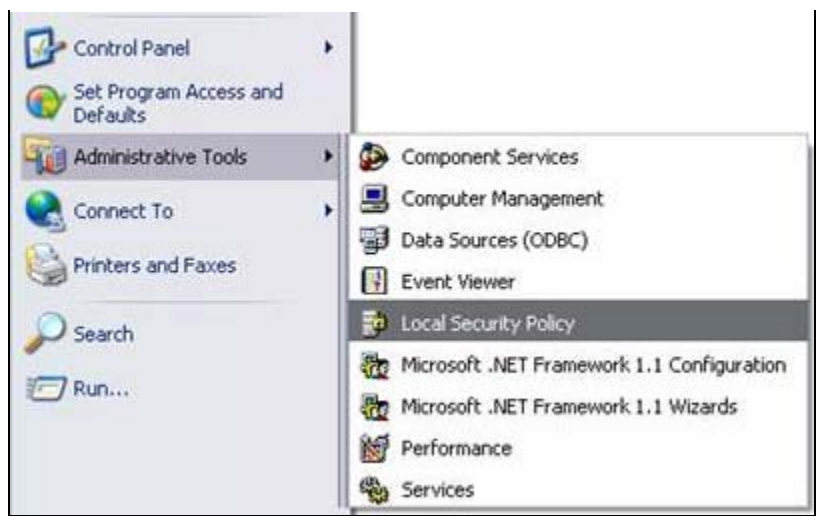

FIGURE 16: LOCAL SECURITY POLICY

- 2. Expand the Local Policies folder, then click Security Options.
- 3. Double-click Network access: Sharing and security model for local accounts.

| <b>Local Security Settings</b><br>- 10                       |                                                                                                    |                                         |    |  |
|--------------------------------------------------------------|----------------------------------------------------------------------------------------------------|-----------------------------------------|----|--|
| File<br>Action<br>Help                                       |                                                                                                    |                                         |    |  |
| 虚弱<br>$\mathbb{R}^2$                                         |                                                                                                    |                                         |    |  |
| Security Settings                                            | Policy                                                                                               | Security Setting                        | ۸  |  |
| Account Policies                                             | A Microsoft network server: Amount of ide time required before suspending session                    | 15 minutes                              |    |  |
| <b>Q</b> Local Policies                                      | ing Microsoft network server: Digitally sign communications (always)                                 | Disabled                                |    |  |
| Audit Policy                                                 | [6] Microsoft network server: Digitally sign communications (if client agrees)                       | Dissabled                               |    |  |
| User Rights Assignment                                       | Microsoft network server: Disconnect clients when logon hours expire.                                | Enabled                                 |    |  |
| <b>J</b> Security Options                                    | All Network access: Allow anonymous SID/Name translation                                             | Disabled                                |    |  |
| Public Key Policies                                          | nelNetwork access: Do not allow anonymous enumeration of SAM accounts                                | Enabled                                 |    |  |
| Software Restriction Policie<br>IP Security Policies on Loca | AS Network access: Do not allow anonymous enumeration of SAM accounts and shares                     | Disabled                                |    |  |
|                                                              | all Network access: Do not allow storage of credentials or .NET Passports for network aut            | Disabled                                |    |  |
|                                                              | evilvetwork access: Let Everyone permissions apply to anonymous users                                | Enabled                                 |    |  |
|                                                              | malNetwork access: Named Pipes that can be accessed anonymously                                      | COMMAP,COMMODE,SQL)QUERY,SPO            |    |  |
|                                                              | All Network access: Remotely accessible registry paths                                               | System);CurrentControlSet);Control)Pro  |    |  |
|                                                              | Authoric access: Shares that can be accessed anonymously                                             | COMCPG,DFS\$                            |    |  |
|                                                              | Metwork access: Sharing and security model for local accounts                                        | Guest only - local users authenticate a |    |  |
|                                                              | Network security: Do not store LAN Manager hash value on next password change                        | Disabled                                |    |  |
|                                                              | Wetwork security: Force logoff when logon hours expire                                               | Disabled                                |    |  |
|                                                              | he Network security: LAN Manager authentication level                                                | Send LM & NTLM responses                |    |  |
|                                                              | Autwork security: LDAP clent signing requirements                                                    | Negotiate signing                       |    |  |
|                                                              | as Network security: Minimum session security for NTLM SSP based (including secure RPC)              | No minimum                              |    |  |
|                                                              | [16] Network security: Minimum session security for NTLM SSP based (including secure RPC)            | No minimum                              |    |  |
|                                                              | Recovery console: Allow automatic administrative logon                                               | Disabled                                |    |  |
|                                                              | Recovery console: Allow floppy copy and access to all drives and all folders                         | Disabled                                |    |  |
|                                                              | Shutdown: Allow system to be shut down without having to log on                                      | Enabled                                 |    |  |
|                                                              | All Shutdown: Clear virtual memory pagefile                                                          | Disabled                                |    |  |
|                                                              | [18] System cryptography: Use FIPS compliant algorithms for encryption, hashing, and signing         | Disabled                                |    |  |
|                                                              | 遇System objects: DeFault owner for objects created by members of the Administrators g Object creator |                                         |    |  |
|                                                              | System objects: Require case insensitivity for non-Windows subsystems                                | Enabled                                 |    |  |
|                                                              | 题System objects: Strengthen default permissions of internal system objects (e.g. Symb                | Enabled                                 |    |  |
| $\geq$ $\leq$<br>K.                                          |                                                                                                    |                                         | ı. |  |

FIGURE 17: NETWORK ACCESS: SHARING AND SECURITY MODEL FOR LOCAL ACCOUNTS

4. Ensure that the selected option is Classic and not Guest Only.

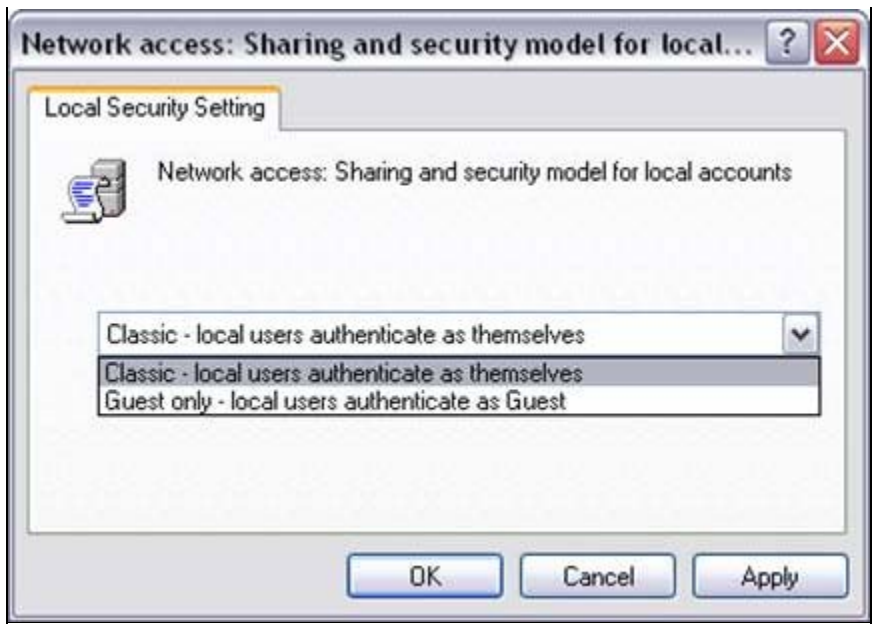

**FIGURE 18: CLASSIC SECURITY SETTING** 

- 5. Click OK to save the setting.
- 6. Double-click Log on as a service.

| <b>D</b> Local Security Settings               |                                                                    |                                                                                          | $\Box$ $\Box$ $X$   |
|------------------------------------------------|--------------------------------------------------------------------|------------------------------------------------------------------------------------------|---------------------|
| File<br>Action View Help                       |                                                                    |                                                                                          |                     |
| $D \times C$<br>$\leftarrow$                   |                                                                    |                                                                                          |                     |
| Security Settings                              | Policy                                                             | Security Setting                                                                         | $\hat{\phantom{a}}$ |
| <b>Fight Account Policies</b>                  | [25] Change the system time                                        | Administrators, Power Users                                                              |                     |
| <b>D</b> Local Policies                        | <b>SE Create</b> a pagefile                                        | Administrators                                                                           |                     |
| <b>El Q Audit Policy</b>                       | 35 Create a token object                                           |                                                                                          |                     |
| - W User Rights Assignment<br>Security Options | <b>AV</b> Create global objects                                    | Administrators, INTERACTIVE, SERVICE                                                     |                     |
| Public Key Policies                            | All Create permanent shared objects                                |                                                                                          |                     |
| Software Restriction Policie                   | Debug programs                                                     | Administrators                                                                           |                     |
| IP Security Policies on Local                  | Deny access to this computer from the network                      | SUPPORT_388945a0, Guest                                                                  |                     |
|                                                | As Deny logon as a bacch job                                       |                                                                                          |                     |
|                                                | All Deny logon as a service                                        |                                                                                          |                     |
|                                                | Deny logon locally                                                 | SUPPORT_368945a0,ASPNET,Guest                                                            |                     |
|                                                | As Deny logon through Terminal Services                            | <b>ASPNET</b>                                                                            |                     |
|                                                | [3] Enable computer and user accounts to be trusted for delegation |                                                                                          |                     |
|                                                | Ex Force shutdown from a remote system                             | Administrators                                                                           |                     |
|                                                | ill Generate security audits                                       | LOCAL SERVICE METWORK SERVICE.                                                           |                     |
|                                                | 39 Impersonate a client after authentication                       | ASPNET, Administrators, SERVICE                                                          |                     |
|                                                | All Increase scheduling priority                                   | Administrators                                                                           |                     |
|                                                | All Load and unload device drivers                                 | <b>Administrators</b>                                                                    |                     |
|                                                | no Lock pages in memory                                            |                                                                                          |                     |
|                                                | 再 Log on as a batch job                                            | SUPPORT 388945a0, ASPNET, Administrator                                                  |                     |
|                                                | <b>All Log on as a service</b>                                     | NETWORK SERVICE, ASPNET, Administrator                                                   |                     |
|                                                | and Log on locally                                                 | _vmware __Guest,Administrators,Users,Power Users,Backup Operators                        |                     |
|                                                | 图 Manage auditing and security log                                 | Administrators                                                                           |                     |
|                                                | All Modify firmware environment values                             | Administrators                                                                           |                     |
|                                                | ##Perform volume maintenance tasks                                 | Administrators                                                                           |                     |
|                                                | <b>All</b> Profile single process                                  | Administrators, Power Users                                                              |                     |
|                                                | <b>Au Profile system performance</b>                               | Administrators                                                                           |                     |
|                                                | Remove computer from docking station                               | Administrators, Users, Power Users                                                       |                     |
|                                                | Replace a process level token<br>AS Restore files and directories  | LOCAL SERVICE, NETWORK SERVICE                                                           |                     |
|                                                | as Shut down the system                                            | Administrators, Backup Operators<br>Administrators, Users, Power Users, Backup Operators |                     |
|                                                | Bynchronize directory service data                                 |                                                                                          |                     |
| I۴                                             | > Take ownership of files or other objects                         | Administrators                                                                           |                     |

FIGURE 19: LOG ON AS A SERVICE SETTING

7. Ensure that the ArchestrA Network Admin account is listed here.

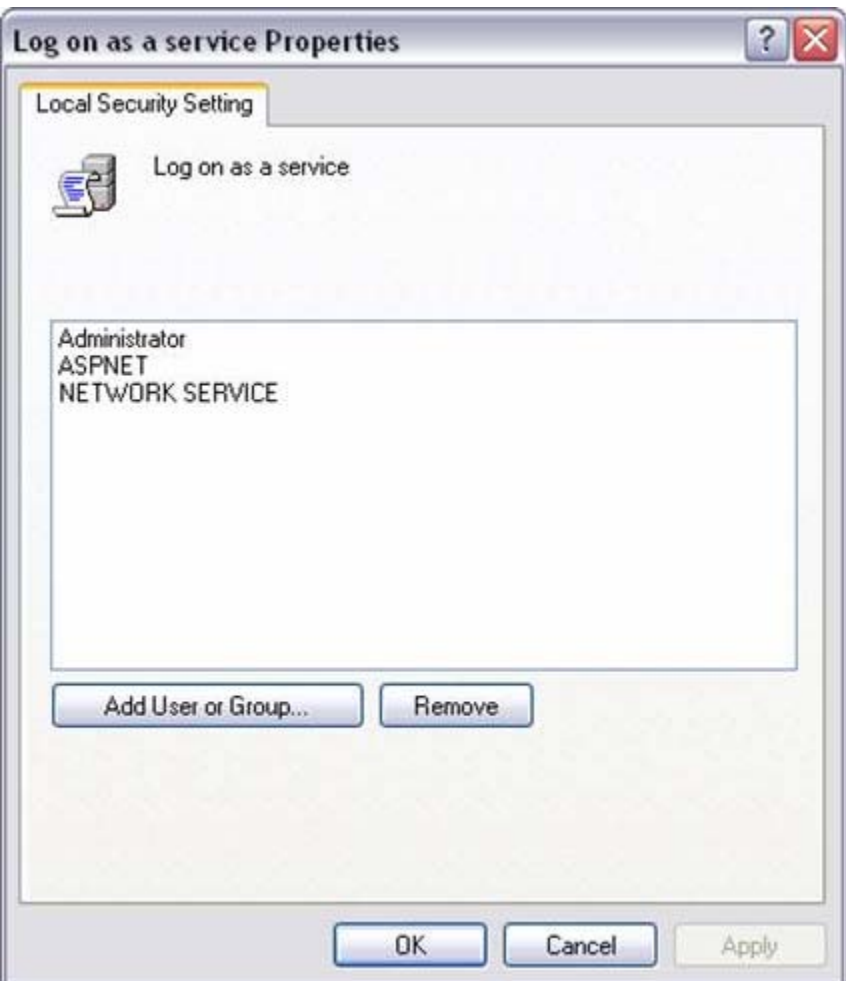

FIGURE 20: LOGON AS A SERVICE SECURITY PROPERTY

8. Click OK, then double-click Deny logon as a service.

| <b>Plocal Security Settings</b>                                                                                                    |                                                                                                    |                                                                                                    | $\square$ $\square$ $\times$ |
|----------------------------------------------------------------------------------------------------|----------------------------------------------------------------------------------------------------|----------------------------------------------------------------------------------------------------|------------------------------|
| File Action View Help                                                                                                    |                                                                                                    |                                                                                                    |                              |
| ☆母 ☆<br>$\infty$<br>$\mathbf{G}$<br>÷                                                                                                    |                                                                                                    |                                                                                                    |                              |
| Security Settings                                                                                                    | Policy -                                                                                                    | Security Setting                                                                                                    | ∽                            |
| Account Policies<br>Local Policies<br>E @ Audit Policy<br>+ User Rights Assignmen<br>Security Options<br>Public Key Policies<br>Software Restriction Policie<br>IP Security Policies on Local | Access this computer from the network<br>Act as part of the operating system<br>Add workstations to domain<br>Adjust memory quotas for a process<br>Allow logon through Terminal Services<br><b>SEB</b> Back up files and directories<br><b>ED bypass traverse checking</b><br>Change the system time<br>Fig Create a pagefile<br>A Create a token object<br>Create global objects<br>Geste permanent shared objects<br><b>All</b> Debug programs<br>as Deny access to this computer from the network. | Everyone, ASPNET, Administrators, Users, Power Users, Backup Operators<br>Administrator<br>LOCAL SERVICE, NETWORK SERVICE, Administrators<br>Administrators, Remote Desktop Users<br>Administrators, Backup Operators<br>Everyone, Administrators, Users, Power Users, Backup Operators<br>Administrators, Power Users<br>Administrators<br>Administrators, INTERACTIVE, SERVICE<br>Administrators<br>SUPPORT_388945a0, Guest |                              |
|                                                                                                    | Deny logon as a batch job<br>Deny logon as a service                                                                                                    |                                                                                                    |                              |
|                                                                                                    | <b>Ex</b> Deny logon locally<br>Deny logon through Terminal Services                                                                                                    | SUPPORT 388945a0, ASPNET, Guest<br>ASPMET                                                                                                    |                              |
|                                                                                                    | Enable computer and user accounts to be trusted for delegation<br>Force shutdown from a remote system<br>Generate security audits<br>All Impersonate a client after authentication<br>All Increase scheduling priority<br>Ail Load and unload device drivers                                                                                                    | Administrators<br>LOCAL SERVICE, NETWORK SERVICE<br>ASPNET, Administrators, SERVICE<br>Administrators<br>Administrators                                                                                                    |                              |
|                                                                                                    | <b>Assistance</b> pages in memory<br>Avillag on as a batch job<br>Figliog on as a service<br><b>All</b> Log on locally<br>All Manage auditing and security log                                                                                                    | SUPPORT_388945a0,ASPNET,Administrator<br>NETWORK SERVICE, ASPNET, Administrator<br>vmware Guest, Administrators, Users, Power Users, Backup Operators<br>Administrators                                                                                                    |                              |
| H.                                                                                                    | As Modify firmware environment values<br>Perform volume maintenance tasks<br>> Profile single process                                                                                                    | <b>Administrators</b><br>Administrators<br>Administrators, Power Users                                                                                                    |                              |

FIGURE 21: DENY LOGON AS A SERVICE

9. Ensure that the ArchestrA Network Admin account is not listed here (Figure 22 below).

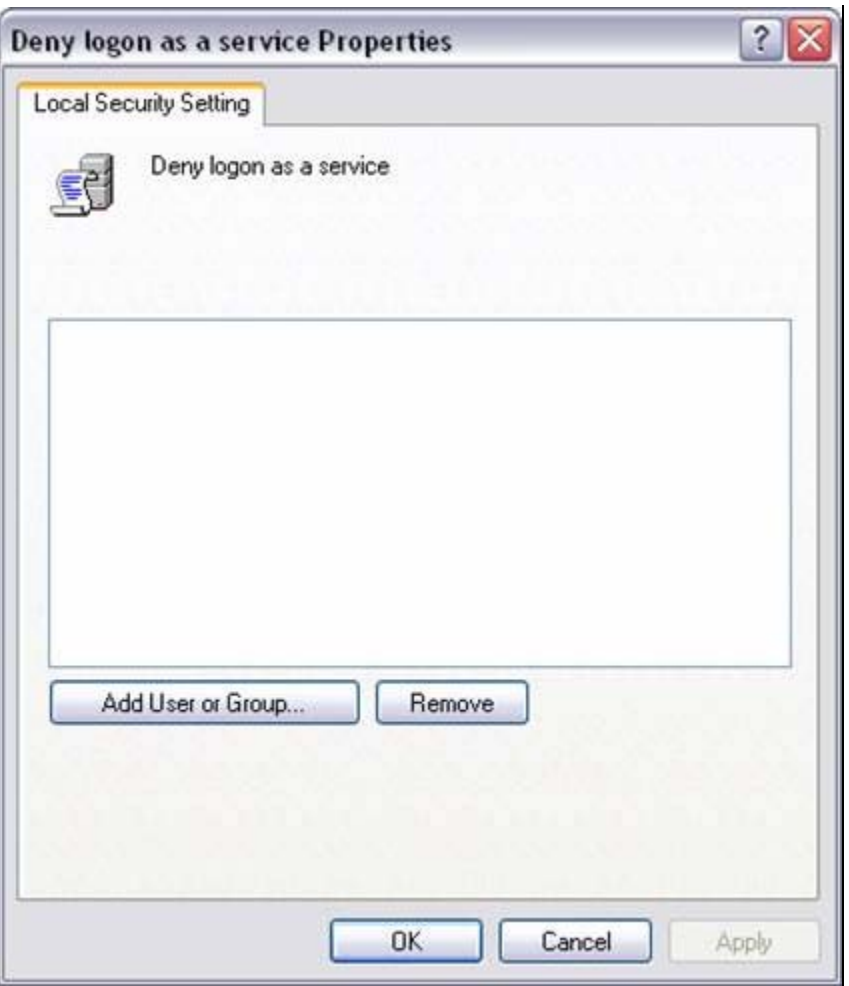

FIGURE 22: DENY LOGON AS A SERVICE SECURITY PROPERTY

- 10. Click OK.
- 11. Ensure that the Administrator account is a member of the policy Act as part of the operating system.

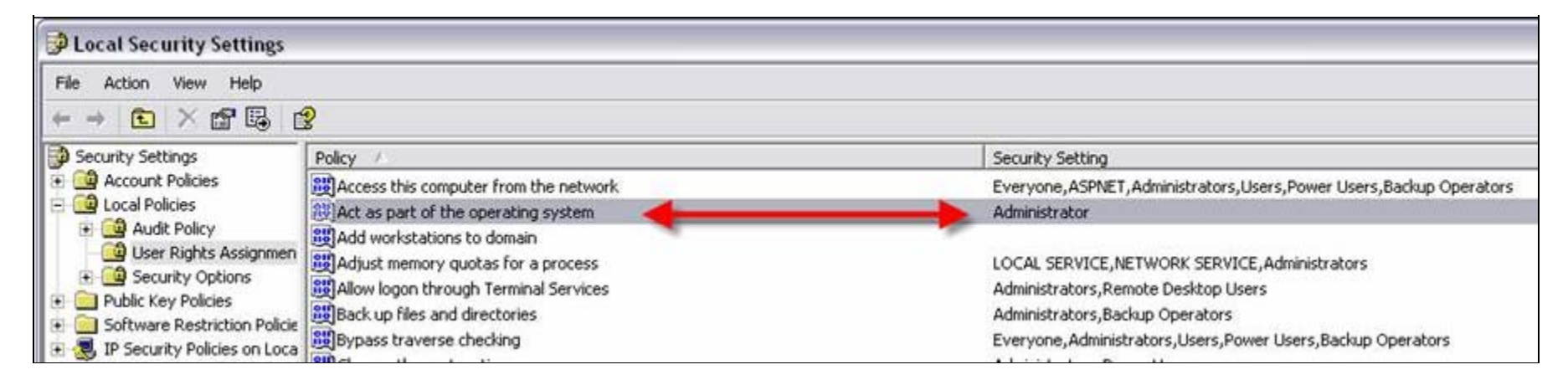

FIGURE 23: ADMINISTRATOR PERMISSIONS FOR THE OPERATING SYSTEM SECURITY SETTING

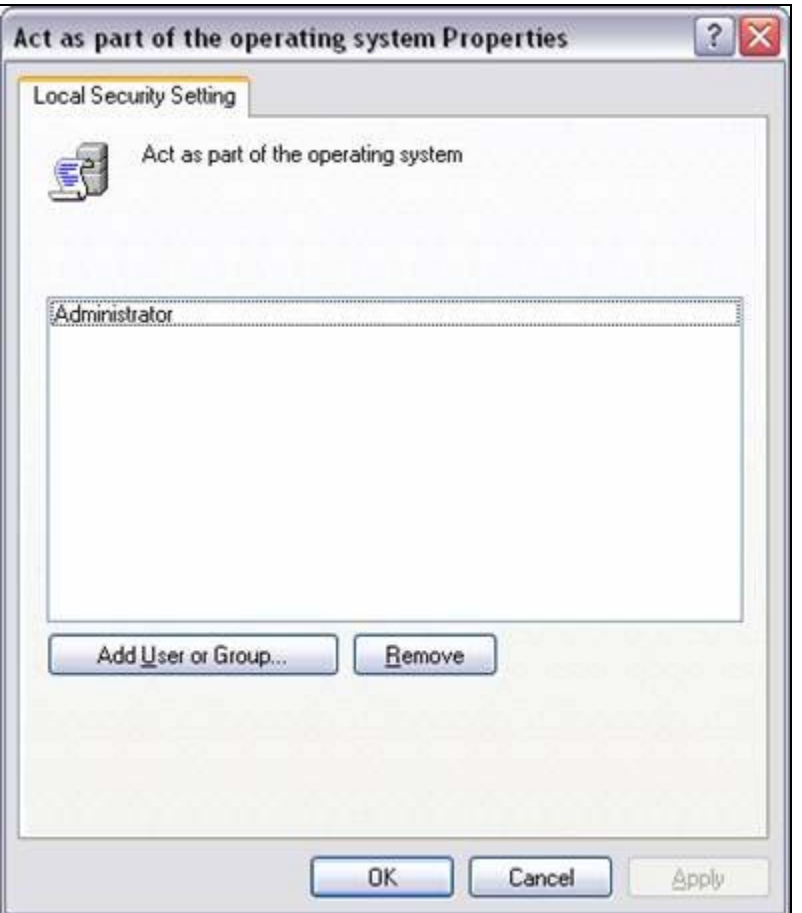

FIGURE 24: CONFIRM ADMINISTRATOR SETTING

While it is not generally required, in some specific cases - adding the ArchestrA Network admin account to this policy may resolve communication issues.

Click the following link for information on **[Act as part of the operating system](http://technet2.microsoft.com/WindowsServer/en/library/ec4fd2bf-8f91-4122-8968-2213f96a95dc1033.mspx?mfr=true)** property.

# Windows Configuration – Checking Computer Management

The following items must be checked as a part of troubleshooting Bootstrap communication.

## Local Users and Groups

Make sure the ArchestrA Network Admin account is a member of the Administrators group on the local machine, regardless if it is a local or domain account.

**Note:** The user logged on to the desktop of the remote machine that is trying to launch an IDE for remote GR access must be an Administrator of the remote machine. Administrator permissions are necessary to allow proper DCOM and similar communication.

## Shared Folders – Shares

Make sure the following folders are shared on the local machine and that the ArchestrA Network Admin account has permissions to read and write to the folders.

- aaFileRepository
- aaSF\$
- ArchestrA Galaxy Data
- Wonderware\$

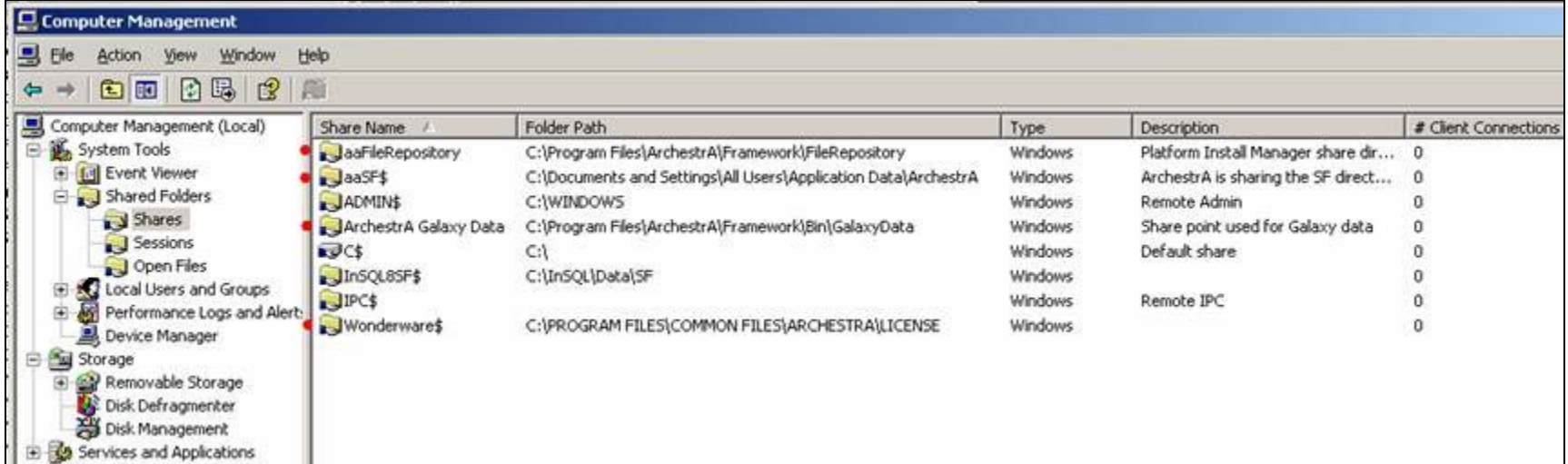

**FIGuRE 25: SHaRED SYstEM FolDERs**

1. In Microsoft Windows Explorer's main menu, click **Tools/Folder options**.

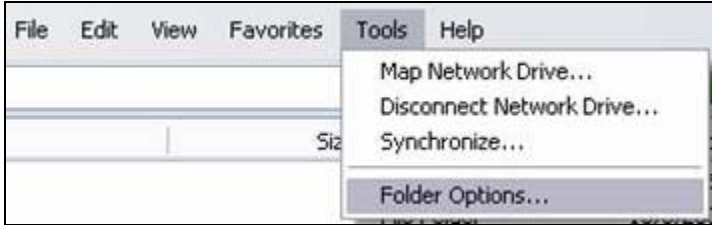

**FIGuRE 26: WInDows ExploRER FolDER OptIons**

2. Uncheck the **Use simple file sharing (Recommended)** option.

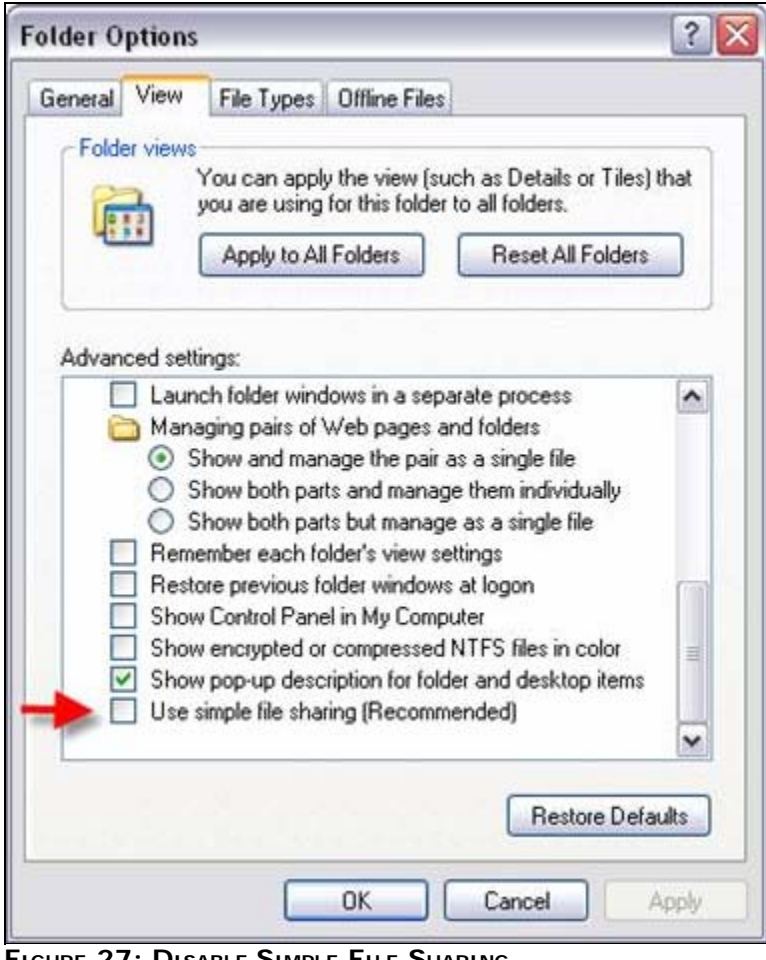

**FIGuRE 27: DIsablE SIMplE FIlE SHaRInG**

**Note:** For more information on File Sharing, click **[here](http://support.microsoft.com/kb/307874)**.

Ensure that the regional settings of the remote and GR nodes are set to **English (United States)**.

Verify the settings using the **Regional and Language Options** dialogue box from the **Control Panel/Regional and Language Options**.

S. Kermani, B. Hunter

*Tech Notes* are published occasionally by Wonderware Technical Support. Publisher: Invensys Systems, Inc., 26561 Rancho Parkway South, Lake Forest, CA 92630. There is also technical information on our software products at **[www.wonderware.com/support/mmi](http://www.wonderware.com/support/mmi)**

For technical support questions, send an e-mail to **[support@wonderware.com](mailto:support@wonderware.com)**.

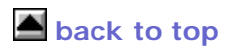

©2009 Invensys Systems, Inc. All rights reserved. No part of the material protected by this copyright may be reproduced or utilized in any form or by any means, electronic or mechanical, including photocopying, recording, broadcasting, or by anyinformation storage and retrieval system, without permission in writing from Invensys Systems, Inc. **[Terms of Use.](file:///C|/inetpub/wwwroot/t002178/T000792.htm)**